*1234567890*  $\bullet^\textsf{full}_\textsf{I}$  un node existant a changer avec un autre, tout en gardant les connexions compatibles connectees.

[ alt ] ["]  $\,$  un node dont on veut mettre  $\,$  en valeur de defaut toutes les entrees

*(voir les lOBox au recto)*<br>*Primer la calculate de sur les los de la calculate de la calculate de sur les los de la calculate de la calculate de la calculate de la calculate de la calculate de la calculate de la calculate*  (voir les IOBox au recto) **U** une pin - valeur - chaine de caractere - pour montrer un petit editeur specifique a ce type de donnees

**TUTORIAUX<br>
TUTORIAUX<br>
http://vvvv.org/documentation/tutorials<br>
DOCUMENTATION<br>
http://vvvv.org/documentation http://vvvv.org/documentation/tutorials**

**DOCUMENTATION http://vvvv.org/** 

## *debuter avec vvvv*

## *vvvv en ligne*

# *Mentions legales*

#### **http://vvvv.org**

**TUTORIAUX**

Voir le node Undo (VVVV) pour les options de cette fonction. ule la derniere operation. L'historique d'annulation est infini.

**FORUMS**

**http://vvvv.org/forums**

responsables du contenu: **vvvv group http://vvvv.org/impressum**

# *les commandes de fenetres les commandes de patch*

Colle les nodes sélectionnés la position du curseur. Presser SHIFT pour garder toutes les entrées connectées.

Aligne la sélection de nodes, que ce soit horizontalement ou verticalement, fonction de leur disposition actuelle.

Selectionne tous les nodes actifs d'un patch.

Copies en mémoire et retire du patch les nodes sélectionnés.

Copies les nodes sélectionnés.

#### **patch Legende souris** Pin entree  $\mathbb{Q}$ Node click gauche  $\mathbb{Z}$ click milieu Stallone 圣 click droit  $\mathbf{A}$ : double click droit  $\tilde{p}$ click droit appuyé **Pin sortie** montée descente souris / LEspace it appuyée droit pour ouvrir le menu principal click de la click de la click de la click droit appuyé<br>Le pour ouvrir le menu principal souris bougée latéralement **Creation de Nodes** :<sup>4</sup> dans un patch pour ouvrir l' explorateur de nodes Utilisez les fleches haut et bas pour vous deplacer dans les nodes. Pressez ENTREE ou clikcez un nom pour creer le node desire. Taper . afficher seulement les sous patchs ( relatifs au patch courrant) <sup>1</sup> dans l'explorateur de nodes pour voir une categorie precise de nod dans un patch pour creer une IOBox par defaut ou selectionner une des autres IOBoxes depuis la liste Expressed apparue<br> **Faire des liaisons entre les Nodes<br>** *M* sur une Pin d entre ou de sortie pour commen<br> *M* sur n importequelle Pin apparaissant en plus qu **Faire des liaisons entre les Nodes** t<sup>u</sup>j sur une Pin d' entre ou de sortie pour commencer une liaison  $\begin{bmatrix} 0 \end{bmatrix}$  sur n importequelle Pin apparaissant en plus gras ( correspondance de famille) pour terminer la liaison  $\sum_{n=0}^{\infty}$  sur une Pin de sortie pour commencer un lien, et automatiquement créer un deuxime départ des que que vous avez connecté la premiere ligison **abcomparison of the sortie pour commencer un lien, et automatiquement créer un deuxime départ des que<br>
quand vous avez connecté la premiere liaison<br>
quand vous etes en train de creer un lien<br>
<b>a p pour ajouter des poi** ecté la premie quand vous etes en train de creer un lien  $\begin{bmatrix} 0 & \text{pour ajouter des points} \\ 0 & \text{pour finir avec une IOBox adequate} \end{bmatrix}$  pour annuler le lien

La section Documentation du site est un WIKI, qui permet aux utilisateurs de participer la documentation et per leurs savoirs specifiques. Une section francaise - traduite par les utilisateurs - existe bonnes volontes.

> **Hide on Lock** Caches ou pas les nodes et liens sélectionnés, si le patch est mis en mode protégé (Lock).

**Debug Mode** | Enclenche/désenclenche le mode Debug.

Met en Boygroup ou pas le statut d un node.

esser SHIFT pour que cette operation soit effectuée sur certains nodes ou tout le patch.

**Change Linktype** | Naviguer dans les 3 modes d affichage des liens: droit, segmenté ou arrondi.

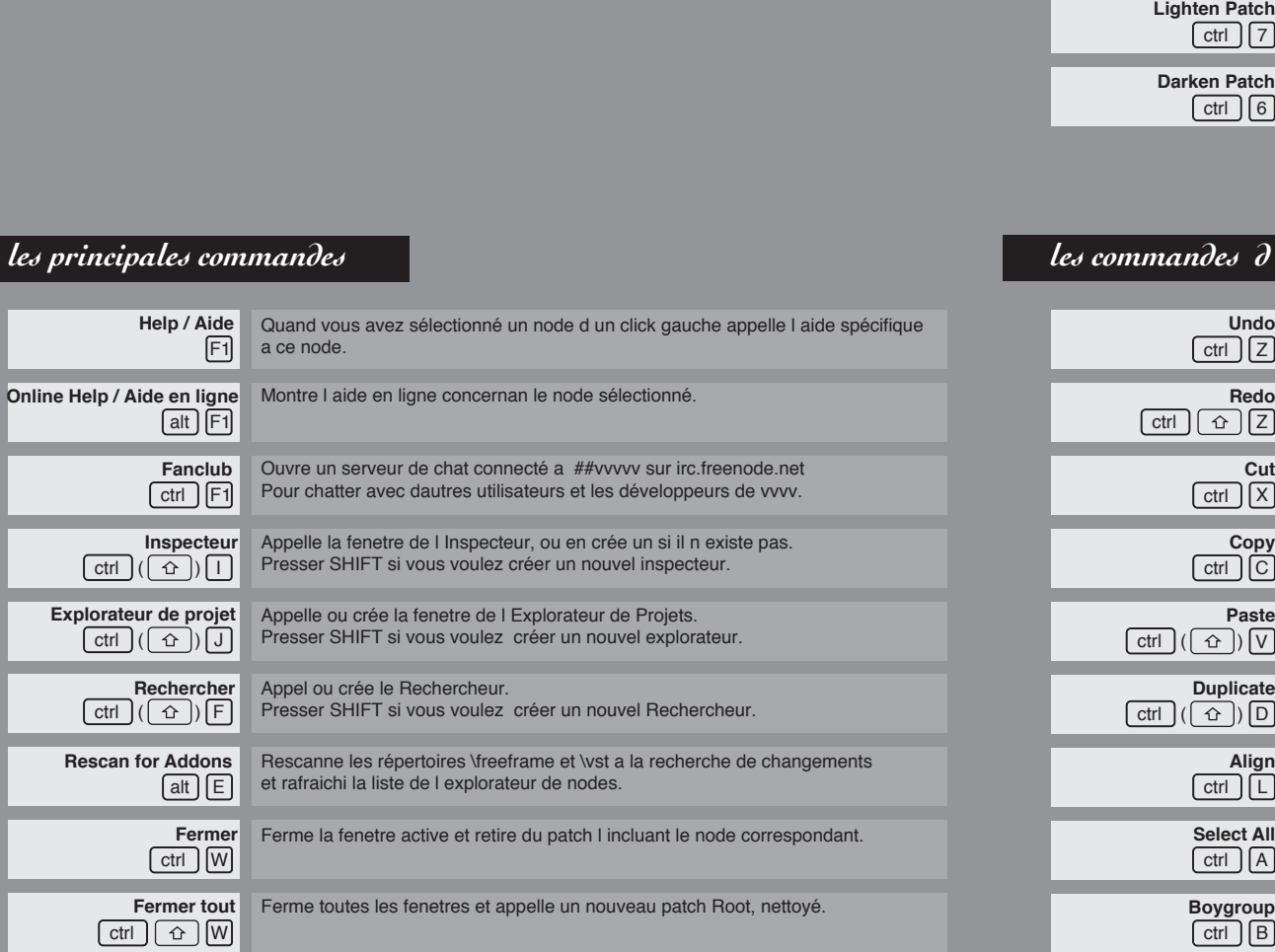

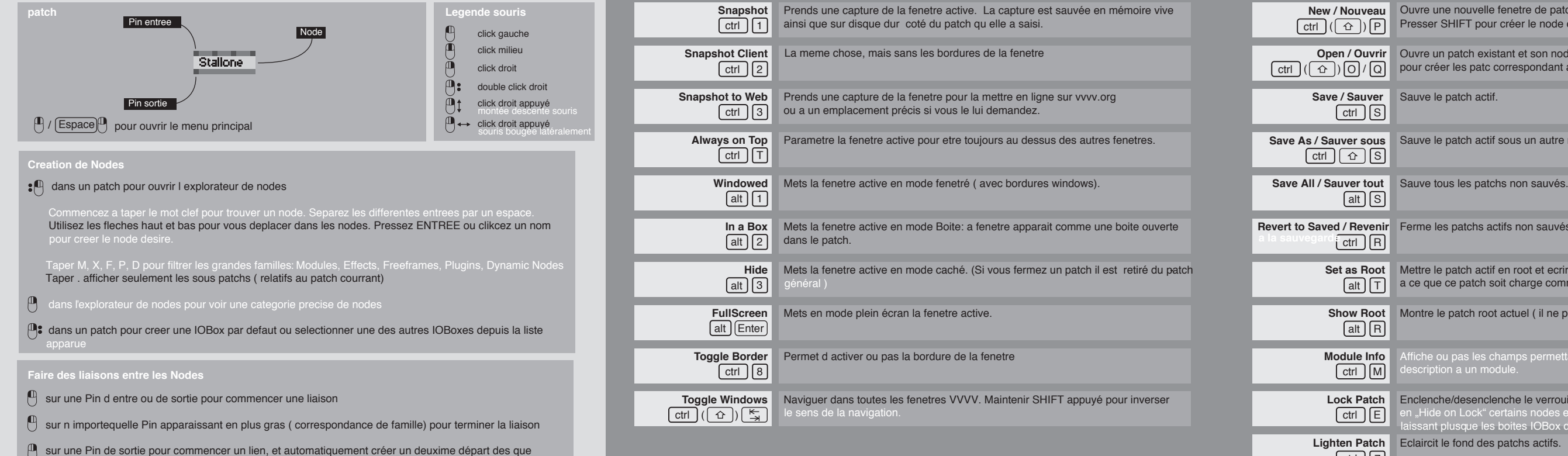

 $a$  ce

ctrl |(| 쇼 |)| l

Presser CTRL+3 sur n'importequelle fenetre de VVVV pour envoyer une capture d' ecran ( image ou patch) sur le site.

**Inspecteur**

**Explorateur de projet**

**Online Help / Aide en ligne** Mor

<u>ctrl</u> | ([쇼 ]) [F

**Rechercher**

**Help / Aide**

 $\boxdot$ 

ctrl | ([ 쇼 ]) [ J

**Fanclub**

alt J [F1

**Rescan for Addons**

Remets en place la derniere annulation faite. Voir le node Undo (VVVV) pour les options de cette fonction.

**Fermer**

**Fermer tout**

ctrl F1

ctrl W

**Quitter** Quitter vvvv.

alt E

alt F4

ctrl || 슌 ||W

**New / Nouveau**

<u>ctrl</u> | (<u>[ဂ)|</u> P

 $ctr$  $S$ 

ctrl | [ 쇼 ] [S

**Module Info**

ctrl J LE

ctrl H

Copie-Colle les nodes sélectionnés. Presser SHIFT pour garder toutes les entrées connectées.

ctrl Y

ctrl | (| 쇼 |) [F9

 $[alt] [R]$ 

ctrl ][R

<u>alt J | S</u>

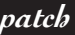

New / Nouveau | Ouvre une nouvelle fenetre de patch et son node correspondant dans le patch root. Presser SHIFT pour créer le node correspondant dans un autre patch. **Open / Ouvrir** | Ouvre un patch existant et son node correspondant dans le patch root. Presser SHIFT ctrl  $\bigcup_{i \in \{1,2\}} \bigcup_{i \in \{1,2\}} \bigcup_{i \in \{1,2\}} \bigcap_{i \in \{1,2\}} \mathbb{P}$ pour créer les patc correspondant au node dans le patch actif. **Save / Sauver** Sauve le patch actif. **Save As / Sauver sous** Sauve le patch actif sous un autre nom. **Revert to Saved / Revenir** Ferme les patchs actifs non sauvés et recharge la version du disque dur. **Set as Root** Mettre le patch actif en root et ecrire une entree dans le fichier args.txt file de facon alt  $\lfloor \top \rfloor$  a ce que ce patch soit charge comme root au demarrage de vvvv. **Show Root** Montre le patch root actuel (il ne peut y avoir qu'un seul root). **Lock Patch** Enclenche/desenclenche le verrouillage (LOCK) d un patch. Lorsque le mode est Eclaircit le fond des patchs actifs. Assombrit le fond des patchs actifs. escription a un mod en "Hide on Lock" certains nodes et liensque vous avez defini disparaissent, ne laissant plusque les boites IOBox de manipulation.

## *edition*

ctrl M

## **Changer les Nodes**

*2244 version to the usage non-commercial ou d enseignement.*<br> *Un usage commercial demande le payement d une license et apporte au licensie un support at*<br> *http://vvvv.org/licensing* vvvv est gratuit pour tout usage non-commercial ou d' enseignement. Un usage commercial demande le payement d une license et apporte au licensie un support au développement. **http://vvvv.org/licensing** 

#### *vvvv - une boite a outils multiforme*

#### *vvvv - enregistrement de license ethique, a la robin hood*

 $\left( \mathbb{I} \right)$  on any connected iobox to automatically give it a descriptive name, turning it into an pin of this patch. Alternatively you can enter a descriptive name manually via the Inspektor.

aturation

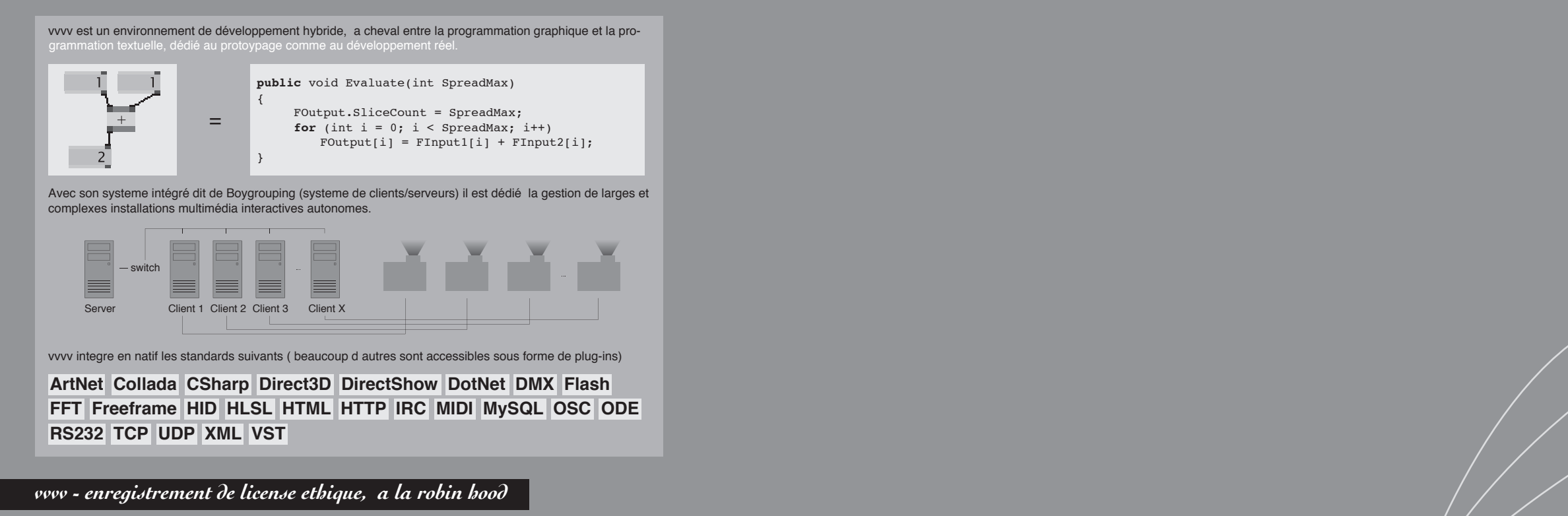

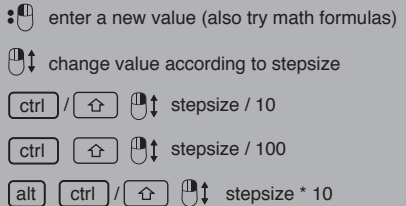

alt  $\int$  ctrl  $\int$   $\oplus$   $\int$   $\oplus$   $\int$  stepsize \* 100

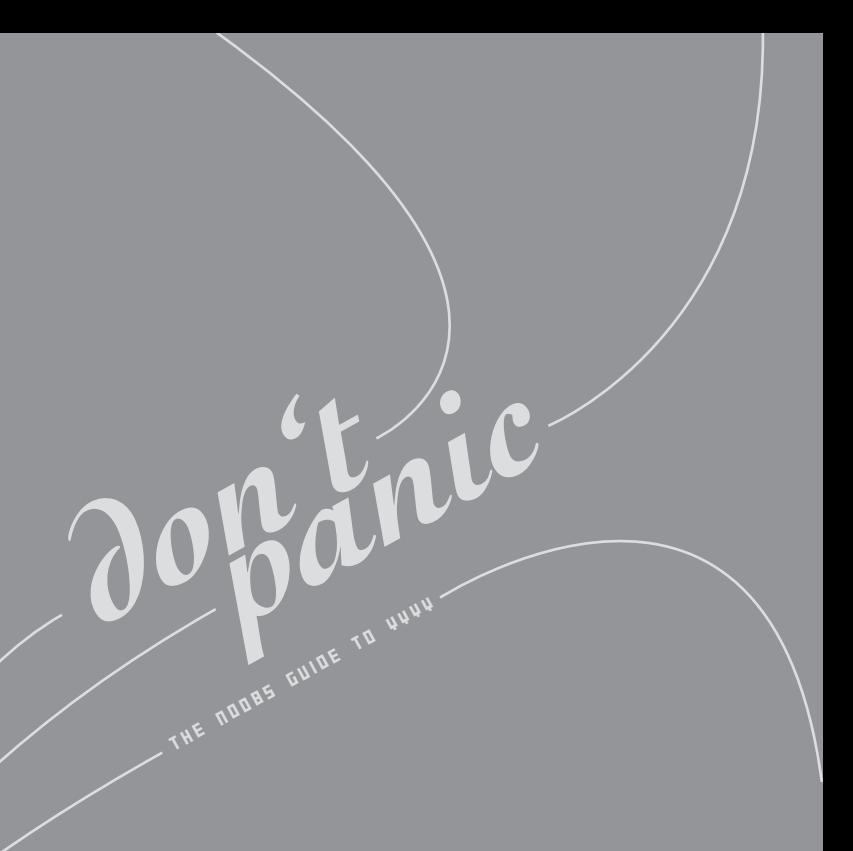

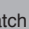

## *IOBoxes*

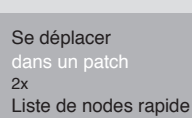

The functionality described below also applies to pin-editors which are invoked via right-click on pins of the respective types.

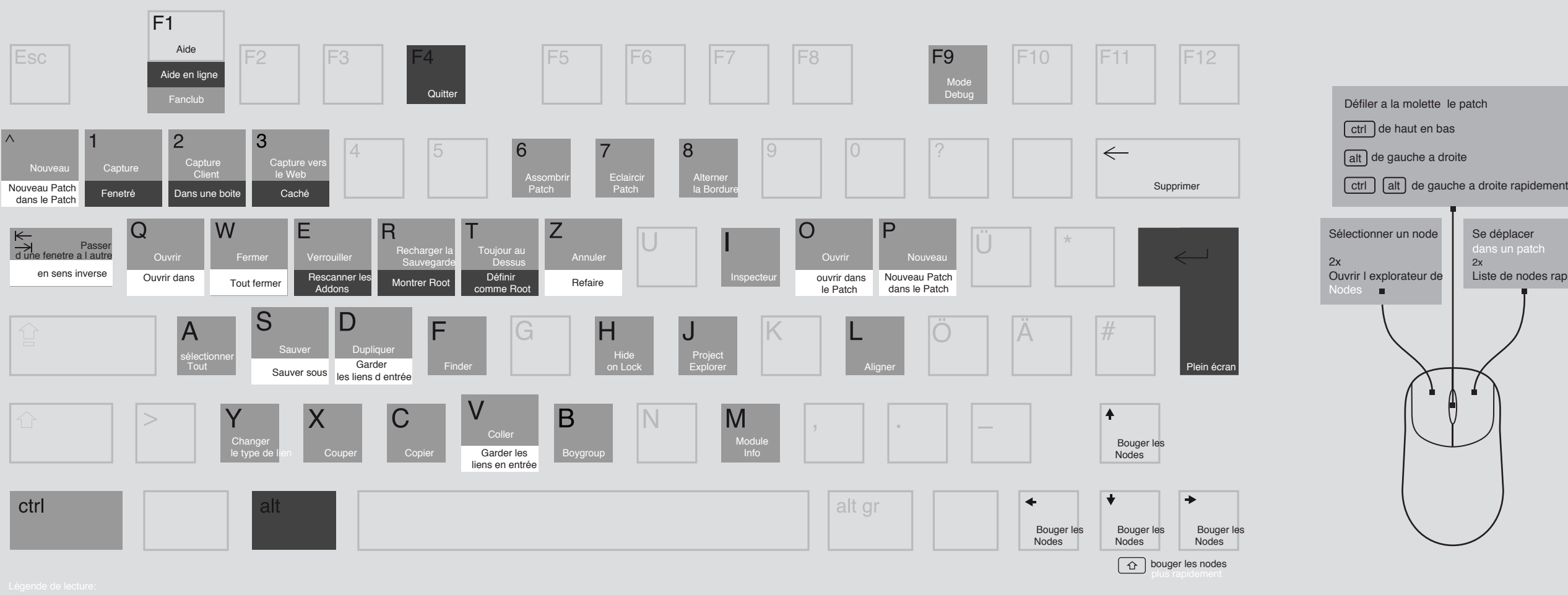

#### $\text{ctrl} + \text{touch}$  ctrl + shift + touche alt + touche

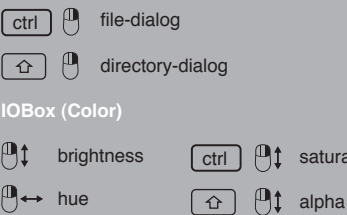

#### **IOBox (String)**

 $\cdot$ <sup>0</sup> enter a new string

**All IOBoxes, Nodes and Pins**

alt  $\bigcup$  reset to default value